"2016 - Año del Bicentenario de la Declaración de la Independencia Nacional"

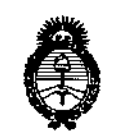

*!Ministerio áe Saluá Secretaría áe PoCíticas, 1?#gufacióne Institutos )l.:>!:"".)l. 'T*

## DISPOSICIÓN N°  $-$  1 0 1 1 7

e<br>|<br>|

# BUENOSAIRES, ° 8 *SEP 2016*

VISTO el Expediente  $N^{\circ}$  1-47-3110-1436-16-6 del Registro de esta Administración Nacional de Medicamentos, Alimentos y Tecnología Médica (ANMAT), Y

#### CONSIDERANDO:

Que por las presentes actuaciones BIOTRACOM S.R.L. solicita se autorice la inscripción en el Registro Productores y Productos de Tecnología Médica (RPPTM) de esta Administración Nacional, de un nuevo producto médico.

Que las actividades de elaboración y comercialización de productos médicos se encuentran contempladas por la Ley 16463, el Decreto 9763/64, y MERCOSUR/GMC/RES. Nº 40/00, incorporada al ordenamiento jurídiço nacional por Disposición ANMAT Nº 2318/02 (TO 2004), y normas complementarias.<br>|<br>|

Que consta la evaluación técnica producida por la Dirección Nacional de Productos Médicos, en la que informa que el producto estudiadd reúne los que consta la evaluación tecnica productua por la Dirección Nacional<br>de Productos Médicos, en la que informa que el producto estudiado reúne los<br>requisitos técnicos que contempla la norma legal vigente, y que los establecimientos declarados demuestran aptitud para la elaboración  $\dot{y}$  el control de calidad del producto cuya inscripción en el Registro se solicita.

*t'* /(

"2016 - Año del Bicentenario de la Declaración de la Independencia Nacional"

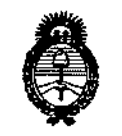

*!Ministerio áe Safuá Secretaría áe PaCíticas, CJ<fouÚlcUín <sup>e</sup> Institutos )I.JV:~Jl.'[*

# DISPOSICION N°  $-$  f O i f 7

, Que corresponde autorizar la inscripción en el RPPTM del product l médico objeto de la solicitud.

I **Que se actúa en virtud de las facultades conferidas por el Olecreto N°** 1490/92 Y Decreto N° 101 del 16 de diciembre de 2015.

#### **Por ello;**

## EL ADMINISTRADOR NACIONAL DE LA ADMINISTRACIÓN NACIONAL DE MEDICAMENTOS, ALIMENTOS Y TECNOLOGÍA MÉDICA

#### DISPONE:

ARTÍCULO 1º.- Autorízase la inscripción en el Registro Nacional de Productores y Productos de Tecnología Médica (RPPTM) de la Administración Nacional de Medicamentos, Alimentos y Tecnología Médica (ANMAT) del producto médico **marca MINDRAY, nombre descriptivo Sistema Radiográfico y nomJre técnico** I Sistemas Radiográfico, de acuerdo con lo solicitado por BIOTRACOM S.R.L., con **los Datos Identificatorios Característicos que figuran como Anlxo en el Certificado** de Autorización e Inscripción en el RPPTM, de la presente Disposición **y que forma parte integrante de la misma.**

ARTÍCULO 2º .- Autorízanse los textos de los proyectos de rótulo/s y de **instrucciones de uso que obran a fojas 8 y 9 a 28 respectivamente.**

2

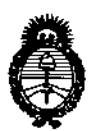

DISPOSICIÓN N°  $-101$ I

*9,tinisterio áe Sa{wf Secrtwria áe rpofíticas, 1?Jgufación e Institutos j.N.M.A.T* 

ARTÍCULO.30.- En los rótulos e instrucciones de uso autorizados deberá figurar la leyenda: Autorizado por la ANMAT PM-1248-44, con exclusión de toda otra **leyenda no contemplada en la normativa vigente.**

ARTÍCULO 4º.- La vigencia del Certificado de Autorización mencionado en el<br>| **Artículo 10 será por cinco (5) años, a partir de la fecha impresa en el** mllsmo.

ARTÍCULO 5º.- Regístrese. Inscríbase en el Registro Nacional de Productores y ; **Productos de Tecnología Médica al nuevo producto. Por el Departamenuo de Mesa de Entrada, notifíquese al interesado, haciéndole entrega de copia aute1nticada de**  $\alpha$  **la** presente Disposición, conjuntamente con su Anexo, rótulos e instrucciones de **uso autorizados. Gírese a la Dirección de Gestión de Información Té!nica a los fines de confeccionar el legajo correspondiente. Cumplido, archívese.**

Expediente Nº 1-47-3110-1436-16-6

:-10117

DISPOSICIÓN Nº

mk

Dr. ROBERTO LEDE Subadministrador Nacional **.•...N.M.A..T.**

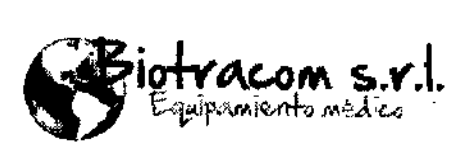

 $=10117$ 

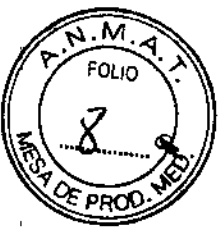

MODELO DEL RÓTULO

**Sistema radiográfico**

**08** SEP 2018

Marca: Mindray Modelos: DigiEye 280

SN XXXXXX

 $M$ MM/AAAA

Entrada: 380V/400V/415V/440V 3 ~, 50/60 Hz Potencia: 1 kVA Potencia máx: 90 KVA

• Shenzhen Mindray Bic-Medical Electronics Ca., Ltd.

Mindray Building, Keji 12th Road South, Hi-tech Industrial Park, Nanshan, 518057 Shenzhen, P.R. China

Importador: Biotracom S.R.L.

A, R, Bufana 2055, CABA (C1416AJQ), Argentina,

Director Técnico: Bioing. Anoux Bazán - Mat. Nº 5861

Producto Autorizado por la ANMAT: PM 1248-44

CONDICIÓN DE VENTA: Venta exclusiva a profesionales e instituciones sanitarias.

ANOUX BAZAN

81olngcniora M,N.5861

BIOTRACOM  $\frac{1}{2}R.L$  $\frac{Carios/N}{2}$ Socio Geyente

<

EN TRACOM S.R.U. Edupamiento Medico : Ventas y Servicio Técnico : Nuevo : Ventas Partes - Repuestos<br>- A.R. Burano 2041 (CO116A10) Citudad de Bs. As. Argentina - Pali. (O11) 2458 2020 to 458 1-2025<br>- - - - - - - - - - - - -

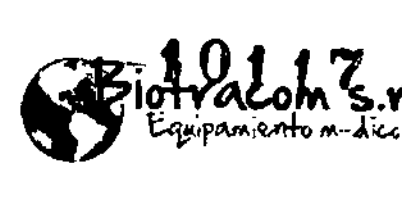

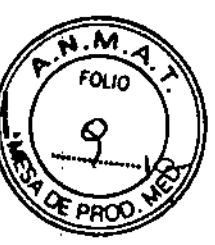

#### INSTRUCCIONES DE USO

SISTEMA RADIOGRÁFICO Mindray DigiEye 280

3.1. Las indicaciones contempladas en el ítem 2 de éste reglamento (R6tulo), salvo las que figuran en 105ítems 2.4 *V 2.5;*

Sistema radiográfico Marca: Mindray Modelos: DigiEye 280

Entrada: 380V/400V/415V/440V 3 ~, 50/60 Hz Potencia: 1 kVA Potencia máx: 90 KVA

Shenzhen Mindray Bio-Medical Electronics Co., Ltd. • Mindray Building, Keji 12th Road South, Hi-tech Industrial Park, Nanshan, 518057 Shenzhen, P.R. China

Importador: Biotracom S.R,L. A, R, Sufano 2055, CABA (C1416AJQ), Argentina, Director Técnico: Bioing. Anoux Bazán - Mat. Nº 5861 Producto Autorizado por la ANMAT: PM 1248-44 CONDICIÓN DE VENTA: Venta exclusiva a profesionales e instituciones sanitarias.

3.2. Las prestaciones contempladas en el ítem 3 del Anexo de la Resolución GMCN° 72/98 que dispone sobre los Requisitos Esenciales de Seguridad y Eficacia de los Productos Médicos y los posibles efectos secundarios no deseados;

#### Indicaciones de uso

Este sistema está indicado para la exploración mediante rayos X y se puede utilizar para explorar varias partes del cuerpo del paciente, como el cráneo, cérvix, columna vertebral, tórax, abdomen y extremidades.

#### Contraindicación

Las mujeres embarazadas y los niños deben evitar ser examinados por este Sistema en cuanto sea posible. Si existe alguna razón justificada para que pasen por este examen, tome radas las acciones de protección posibles,

NOUX BAZAN Biolngeniera **M.N. 5861** 

BIOTRACOMS.R.L. Carlog N<sub>/Sapia</sub> Socip Gerente

BIOTRACOM S.R.L. Equipamiento Médico - Ventas y Servicio Técnico - Nuevo', Usado Partes - Repuestos A.R Ollfano 2041 (C1416AJO) Ciudad de Os, AS;',Argentina • Tel,: (011)'4582-96511 Ó 4581.2825 blotracom@bmtc.com,ar

#### **Instrucciones generales de uso**

Caja de control del sistema

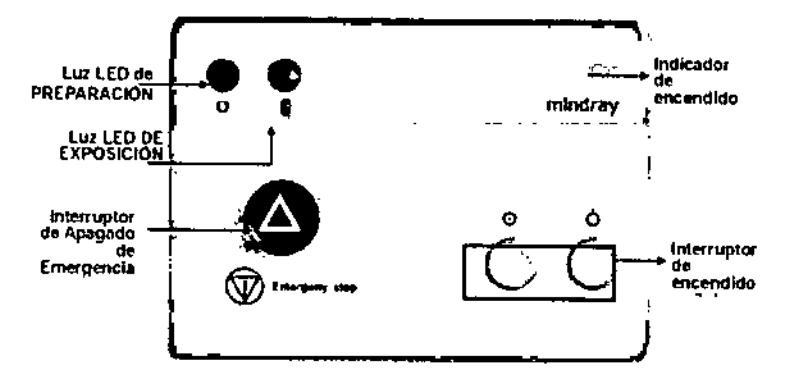

M

oo C

'ACOM S.Y popaniento nedice

 $-10117$ 

Presione el interruptor  $\odot$  para encender el sistema y el interruptor  $\odot$  para apagar el sistema.

Para el apagado forzado del sistema, mantenga presionado el interruptor por varios segundos.

Mantenga presionado el botón del interruptor de mano PREP, y el indicador verde que muestra que está listo para la exposición se encenderá. Mantenga totalmente presionado el botón y se encenderá el indicador amarillo de exposici6n. Después de la exposición, el indicador se apagará.

Para detener la exposición en caso de emergencia, presione el interruptor rojo OFF en la caja de control.

#### Iniciar el sistema

DESPUÉS DEL PRIMER INICIO DEL SISTEMA, CALIENTE EL DETECTOR POR AL MENOS 30 MINUTOS.

Después de que los indicadores de energía estén encendidos, presione el interruptor de energía en el armario de control. Se encienden sucesivamente los siguientes componentes:

1. Se enciende el indicador luminoso (azul) de la consola del operador.

2. Se encienden simultáneamente los siguientes componentes.

3. Se enciende el armario de control del sistema y en la pantalla táctil se muestra la información de inicio. Cuando aparece la pantalla de información de posición, ha finalizado la fase de inicio. Si aparece algún mensaje de error, consulte el manual.

4. Se enciende el generador. Si el generador emite un pitido de alarma, busque el correspondiente código de error en la interfaz de DROC y consulte en el Manual de mantenimiento las soluciones de problemas. Si no se produce ninguna alarma, el Inicio se habrá realizado de forma normal.

5. Se enciende la estaci6n de trabajo de adquisición de imágenes. El monitor muestra el proceso de inicio. Cuando aparezca la pantalla de Inicio de sesión de DROC, la estación de trabajo estará lista.

-<br>1 BIO TRACOM S.R.I.<sup>I</sup>. Equipamiento Médico · Ventas y Servicio Técnico · Nuevo - Usado Partes - Repuestos , A.R. Ouf 0:2041 (C1416AJO) Ciudad de Os. As. Argentina \_Tel.: (011) 4582-9650 Ó 4581-2825  $\mathbf{L}$  ,  $\mathbf{L}$ , .-: :,' ), [blo1racom@bmtc.com.ar](mailto:blo1racom@bmtc.com.ar) BIOTRACOM S.R.L. VOUX BAZAN Carlo≰*N*∕ \$apia Bioingenlera M.N. 5861 Soció Gerente

.M otracom s.v Equipannento modico Apagar el sistema  $-$  1 0 1 1  $7$ **PR** 

Durante el estado de encendido, presione el botón de encendido  $\bigcirc$  en el armario de control. El sistema está cerrado.

Durante el estado de encendido, presione el botón de encendido en la estación de trabajo de adquisición de imágenes. Salga del software DROC. Así, la estación de trabajo de adquisición de imágenes estará apagada. UNA VEZ APAGADO EL DETECTOR, ESPERE AL MENOS 30 MINUTOS HASTA QUE SE CALIENTE DESPUÉS DE VOLVER A ENCENDERLO.

#### **Software**

El software de DROC está instalado en la estación de trabajo donde todas las operaciones relevantes se realizan.

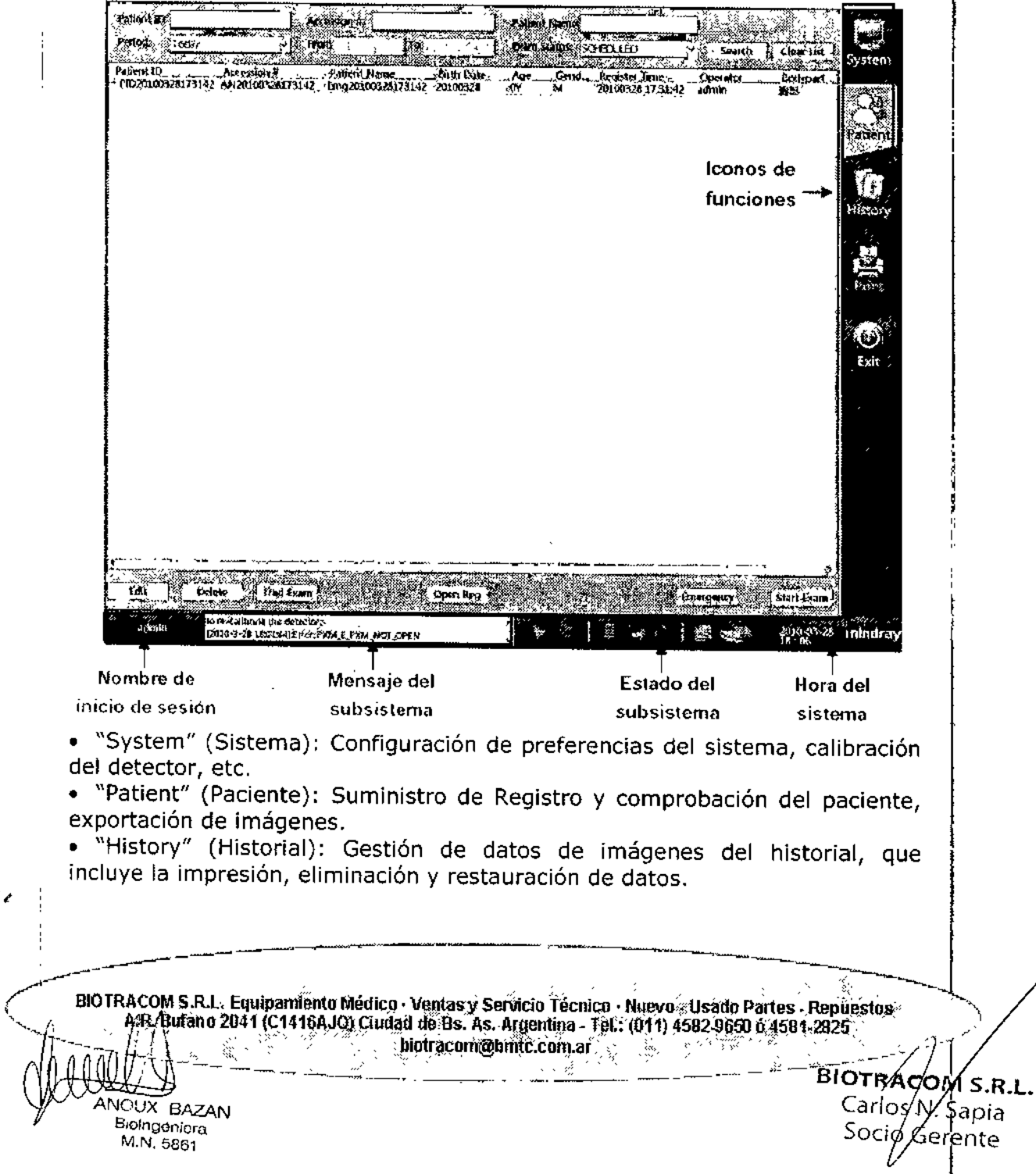

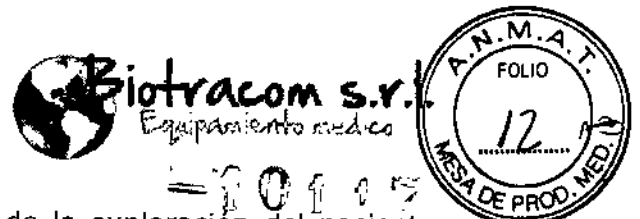

• "Print" (Imprimir): Impresión de la imagen de la exploración del paciente actual o del historial.

- "Report" (Informe): Confección e impresión del informe del paciente .
- "Exit" (Salir): Salida del software de DROC o apagado del equipo.

La pantalla de registro y exploración es el punto inicial para la configuración de pacientes y la selección de procedimientos de adquisición. La pantalla de registro y exploración abarca todo el proceso de exploración de pacientes, que incluye la pantalla de registro y gestión de pacientes, la pantalla de exploración y exposición, la pantalla de visualización de imágenes y la pantalla de impresión de imágenes.

Se puede gestionar la información registrada de pacientes, incluidas la visualización, modificación y eliminación de la información de pacientes,

#### Interruptor manual de exposición

El botón de preparación/exposición de este interruptor manual tiene tres posiciones; APAGADO, PREPARACIÓN Y EXPOSICIÓN.

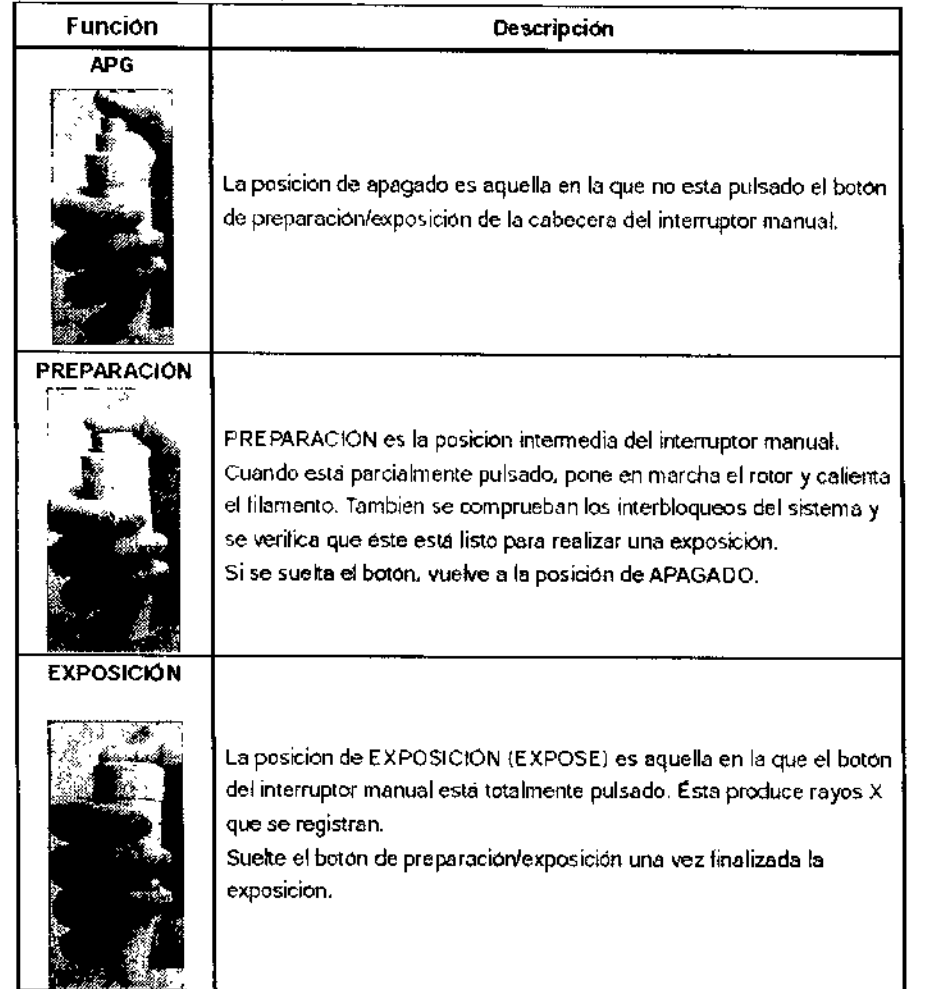

BIOTRACOM S.R.L. Equipamiento Médico · Ventas y Servicio Técnico · Nuevo - Usado Rartes - Repuestos A.R. Bufano 2041 (C1416AJQ) Ciudad de Bs. As. Argentina - Tel.; 1014) 4582.9650 o 4581-2825.  $\sim$  . blott acom@hmtc.com.ar $\sim$ ķ.

- -..,:-,"-,'.\_'-¥-'~--:--, ~,- -~-

• \_-C,,\_ ',,\_ "" -~j,-~~\_~

 $\frac{1}{100}$   $\frac{1}{100}$   $\frac{1$  $\mu$ м.н. 5861 -1'1 april 2007 -1'1 april 2008 -1'1 apple 2008 -1'1 apple 2008 -1'1 apple 2008 -1'1 apple 2008 -1'1 apple 2010 -1'1 apple 2010 -1'1 apple 2010 -1'1 apple 2010 -1'1 apple 2010 -1'1 apple 2011 -1'1 apple 2011 'N/Sapia<br>Øerente

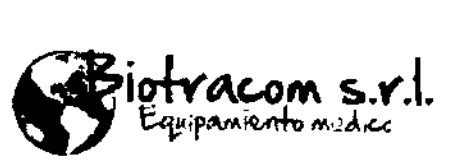

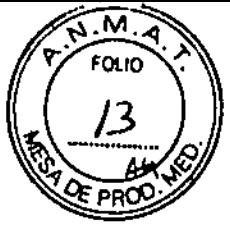

\_:UTRA¢OM S.R.L. Carlos M. Sapia

Gérente

Socib

1. Verifique que el paciente y la consola del operador están listos para hacer la exposición.

2. Pulse el botón de preparación/exposición hasta la posición de PREPARACIÓN. El indicador correspondiente en la Pantalla de Examen y Exposición es  $\circledcirc$ 

3. Pulse el botón de preparación/exposición hasta la posición de EXPOSICIÓN.

El indicador correspondiente en la Pantalla de Examen y Exposición es  $[$ Indica que el generador ha empezado a producir rayos X. Al mismo tiempo, la

alarma sonora emitirá un sonido. La barra de progreso **de la** en la Pantalla de Examen y Exposición muestra el progreso de la exposición.

4. Suelte el botón de preparación/exposición una vez finalizada la exposición o cuando se alcance el tiempo de exposición definido. Una vez finalizada la exposición, la alarma sonora dejará de sonar.

Suelte el botón de preparación/exposición sólo cuando la alarma sonora haya dejado de sonar para evitar una dosis inadecuada.

#### Colimador

Después de configurar el SID, presione el botón de iluminación del colimador <ID. Alinee el campo de iluminación al campo de exposición del paciente. Ajuste el tamaño del campo de acuerdo con la ficha seleccionada. Cuando el campo de iluminación esté centrado con el centro del campo de radiación, puede realizarse la exposición.

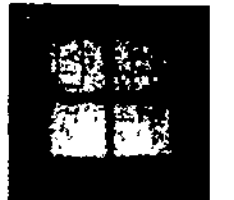

### EXPLORACIÓN Y EXPOSICIÓN

Existen varias formas para acceder a la pantalla de exploración y exposición desde la pantalla de registro y gestión de pacientes:

- Seleccione el registro del paciente en la lista, haga doble clic en el registro o haga clic en Start Exam
- Busque al paciente mediante un lector de códigos de barras.
- Haga clic en el botón kEmergency

• Haga clic en el botón **Luad Exam J** (Nota: El registro del paciente no es necesario en el modo de radiografía tradicional.),

Después de acceder a la pantalla de exploración y exposición, el sistema carga automáticamente la Información del paciente,

BIOTRACOM S.R.L.. Equipamiento Médico - Ventas y Servicio Técnico - Nuevo - Usado Partes - Repuestos A/R. Bulano 2041 (C1416AJO) Ciudad de Bs. As. Argentina - Tel.: (011) 4582.9650 ó 4581-2825 *• <sup>J</sup>* [blotracom@bmtc.com,ar](mailto:blotracom@bmtc.com,ar) I

OUX BAZAN Bioingonlora M.N. 5861

 $\overline{\mathcal{L}}$ 

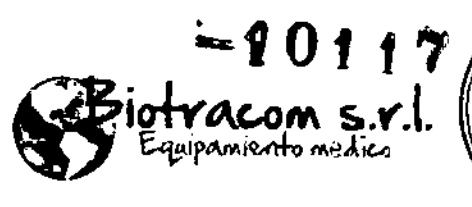

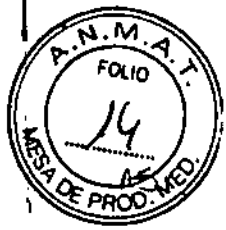

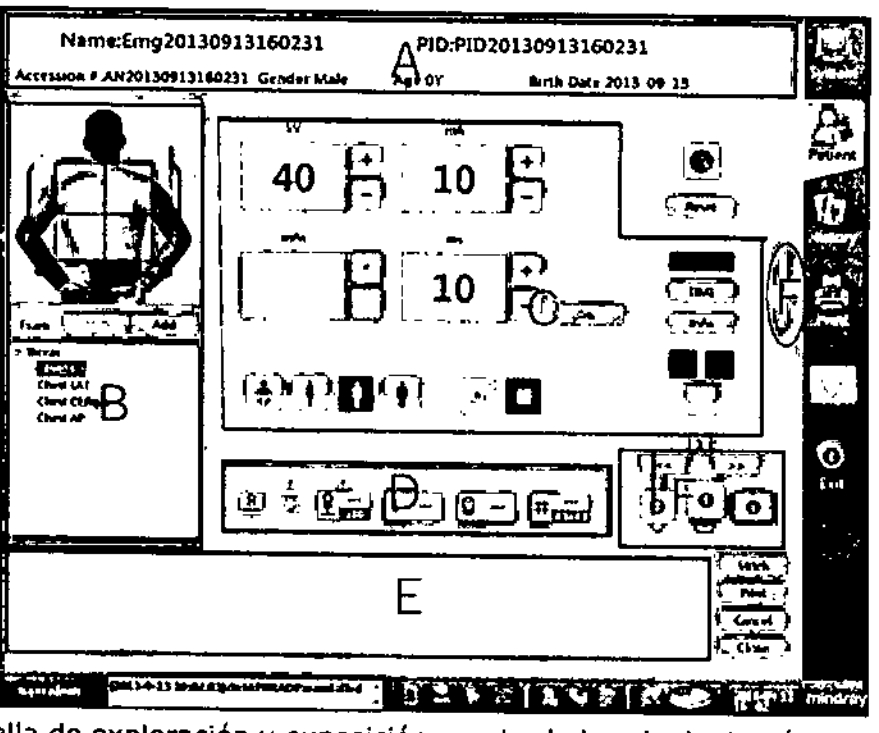

La pantalla de exploración y exposición consta de las siguientes áreas:

- A. Area de visualización de información del paciente
- B. Área de mapa de la vista y de lista de vistas
- C. Área de preferencias de exposición
- D. Área de estado de componentes
- E, Panel de vista previa de Imágenes
- F. Indicador de la posición de trabajo del detector.

En el área de preferencias (zona C delimitada con un marco rojo), se puede:

• Ajustar manualmente los parámetros de exposición

• Seleccionar el modo AEC (control de exposición automático), lo que incluye la selección de una cámara de iones y el ajuste de la densidad preseleccionada

- Seleccionar el tamaño del paciente
- Seleccionar el punto focal

NOUX BAZAN Bioingenlera M.N. 586\*

#### DEFINICIÓN DE PREFERENCIAS DE EXPOSICIÓN

El sistema admite la radiografía digital y la radiografía tradicional (con láminas). Existen tres modos de exposición para la radiografía digital: Modo AEC (control de exposición automático), modo TIME (exposición manual) y modo mAs (semiautomático).

Puesto que la radiografía tradicional no necesita la instalación fija de detectores de pantalla plana ni dispositivos acoplados por carga, pero utiliza cinta tradicional para recibir la exposición. Sólo están disponibles los modos Time y mAs con la radiografía tradicional.

BIOTRACOM S.R.L. Equipamiento Médico · Ventas y Servicio Técnico · Nuevo · Usado Partes · Repuestos , A.R.Buflmo 2041 (C1416AJQ) Dudad de Bs. As. Argentina. Tel.: (011) 4592-9600 Ó 4581.2925 , " I . . [biotracom@bmlc.com.lIr](mailto:biotracom@bmlc.com.lIr)

BIOTRACOM S.R.L. Carlos M. Sapla<br>Socio Gerente Serente

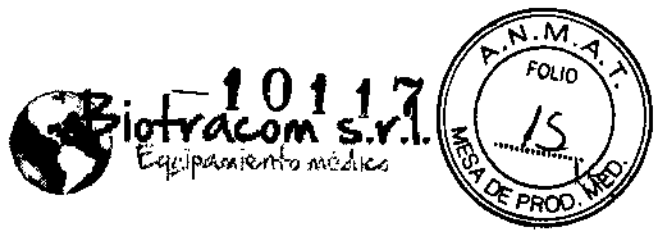

i I r I r I r I r I I

Existen parámetros de exposición predeterminados para cada parte del cuerpo para la exploración. Se puede realizar ajustes manuales si es necesario.

#### MODO AEC (CONTROL DE EXPOSICIÓN AUTOMÁTICO)

El control de exposición automático (AEC) controla automáticamente el tiempo de exposición monitorizando la dosis de radiación de rayos X y determina una exposición a rayos X para producir imágenes de calidad óptima. AEC compensa automáticamente los cambios en el grosor de los tejidos, la opacidad y distintos factores técnicos de mA, kVp y DFP. En el modo AEC, se pueden ajustar las siguientes preferencias de exposición: kV, mA, tamaño del paciente, punto focal, cámara de iones y densidad de la imagen.

#### Ajuste de densidad:

OUX BAZAN

Eicingeniera M.N. 5861

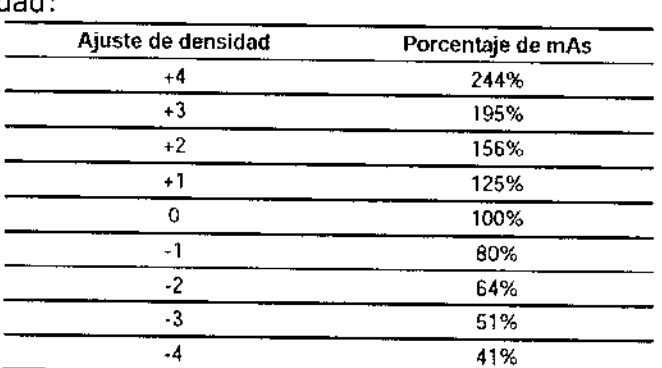

La densidad predeterminada (O) se establece de acuerdo con la demanda normal de densidad y de contraste. La densidad se debe aumentar para pacientes grandes y corpulentos, mientras que se debe reducir para pacientes pequeños y delgados. Si la imagen muestra ruido de manchas, se debe ajustar la densidad para suprimir el ruido. Si la imagen es demasiado oscura o brillante, se tiene que ajustar los parámetros de procesamiento de imágenes en lugar de la densidad de AEC.

### MODO DE EXPOSICfÓN TIME (MANUAL)

En el modo TIME, se pueden ajustar las siguientes preferencias de exposición: kV, mA, ms, tamaño del paciente y punto focal. El procedimiento de ajuste de kV, de punto focal y tamaño del paciente es el mismo que en el modo AEC. En el modo TIME, el valor de mAs (=mA  $\times$  ms) no se puede ajustar. El ajuste de los valores de mA y ms respectivamente producirán el cambio del valor de mAs,

#### MODO DE EXPOSICIÓN MAS (SEMIAUTOMÁTICO)

En el modo mAs, se pueden ajustar las siguientes preferencias de exposición: kV, mAs, tamaño del paciente y punto focal. El procedimiento de ajuste de kV, de punto focal y tamaño del paciente es el mismo que en los modos AEC y TIME.

BIOTRACOM'S R.L. Equipamiento Medico Ventas y Servicio Técnico. Nuevo : Usado Partes : Repuestos A.R. Burgho 2041 (C1416AJQ) Cludad de Bs. As. Argentina - Tel.: (011) 4582.9650 o 4584-2825 biotracom@hmtc.com.ar

BIOTRACOM S.R.L. Carlos N. Sapia Socip Gerente

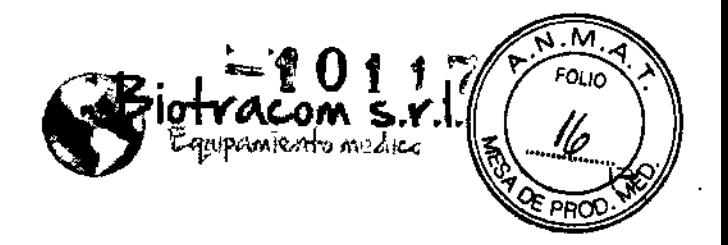

, i I 1 I I I l<br>l

#### **EXPOSICIÓN**

1) En la radiografía digital, pulse el botón de exposición en el interruptor manual para realizar la exposición y adquirir imágenes.

Se permite realizar la exposición.

No se permite realizar la exposición

Aparecerá una barra de progreso durante el proceso de adquisición de imágenes para indicar el estado de la misma. Si se suelta el botón de exposición antes de la emisión de rayos X, la exposición se cancelará y no se producirá ningún error, Si falla el generador y/o el detector, aparecerá el correspondiente mensaje de error en el campo de mensaje y el icono de

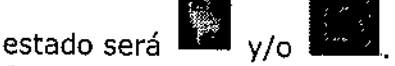

Si se produce el error de recuperación automática en el generador, desaparecerá automáticamente en unos segundos. Si falla la recuperación automática, haga clic en el botón Reset para eliminar el error manualmente. Si el error persiste, reinicie el generador.

2) Mantenga pulsado el botón de exposición del interruptor de mano. Tras unos segundos, un tono de mensaje "bip" sonará y se iniciará la exposición. Luego, Suelte el botón. Nota: Si no se ha utilizado el detector durante un período predefinido, estará en reposo para ahorrar energía, Al abrir la exploración de un paciente, se puede activar el detector, y se tarda unos segundos en recuperar y preparar el detector,

Si la capacidad térmica del tubo de rayos X supera el límite máximo, no se pOdrán utilizar el tubo ni el generador hasta que la capacidad vuelva a estar dentro de un rango normal. Aparecerá un mensaje relacionado.

3) Tras la exposición, aparecerá la vista previa de la imagen adquirida en el panel de imágenes de la parte inferior de la pantalla. Este panel no muestra más de 6 vistas previas de imágenes al mismo tiempo, Si hay más de 6 imágenes en la serie, aparecerá una barra de desplazamiento en la parte inferior para poder ver las demás imágenes.

#### CIERRE DE LA EXPLORACIÓN

~

Una vez adquiridas todas las imágenes de la exploración actual, haga cllc en "Close" para cerrar la exploración. Cuando se cierra la exploración, sus imágenes se envían a PACS y la pantalla cambia a la pantalla de registro y gestión de pacientes.

Acceso a la pantalla de visualización de imágenes: Tras la exposición a rayos X, termina la adquisición de imágenes y se cambia automáticamente a la pantalla de visualización de imágenes. Seleccione y haga doble clic en la

--- -------- - - <del>------</del> - ---- - ---- - ---

**EIOTRACOM/S.R.L.**<br>Boltgenlera Carlo Carlo Carlo Carlo Carlo Carlo Carlo Carlo Carlo Carlo Carlo Carlo Carlo Carlo Carlo Carlo Carlo Carlo Carlo Carlo Carlo Carlo Carlo Carlo Carlo Carlo Carlo Carlo Carlo Carlo Carlo Carlo 8,olngcntcra Carl0fN. apia M.N. 5861 Soci $\beta$  Gerente

*1'"--* ~--:<¡.  $\zeta$  is a piotracom S.R.L., Equipamiento Médico. Ventas y Servicio Técnico - Nuevo .. Usado Partes - Repuestos in  $\zeta$  if  $\zeta$ \'- '\_ / A'R¡,ÍJ~no 2041 (C1416AJQ¡.CiUd,,~ de 8s. As. Argentina ~TeL: (011)4592-96'00 <sup>Ó</sup> 4591-2925 ,\_\_ - <,., <sup>I</sup> \ [blOtracom@bmtc.com.ar](mailto:blOtracom@bmtc.com.ar) \_ <sup>~</sup>  $\mathbb{U} \setminus \{\cdot\}$  . The construction of the construction of  $\mathbb{U}$ 

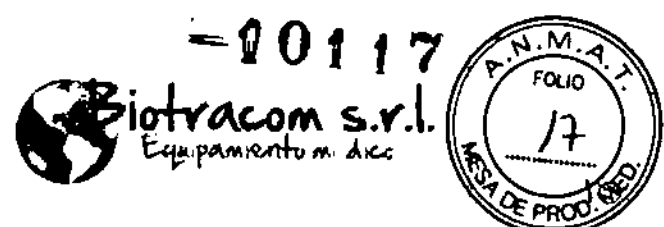

miniatura de la imagen para acceder a la pantalla de visualización de imágenes.

#### VISUALIZACIÓN Y PROCESAMIENTO DE IMÁGENES

En la pantalla de visualización de imágenes, se puede ver, procesar y diagnosticar la imagen adquirida para decidir posteriormente si se acepta la imagen. La pantalla de visualización de imágenes admite principalmente las siguientes funciones:

- Carga de imágenes
- Visualización de imágenes
- Análisis de imágenes
- Post-procesamiento de imágenes
- Confirmación de imágenes

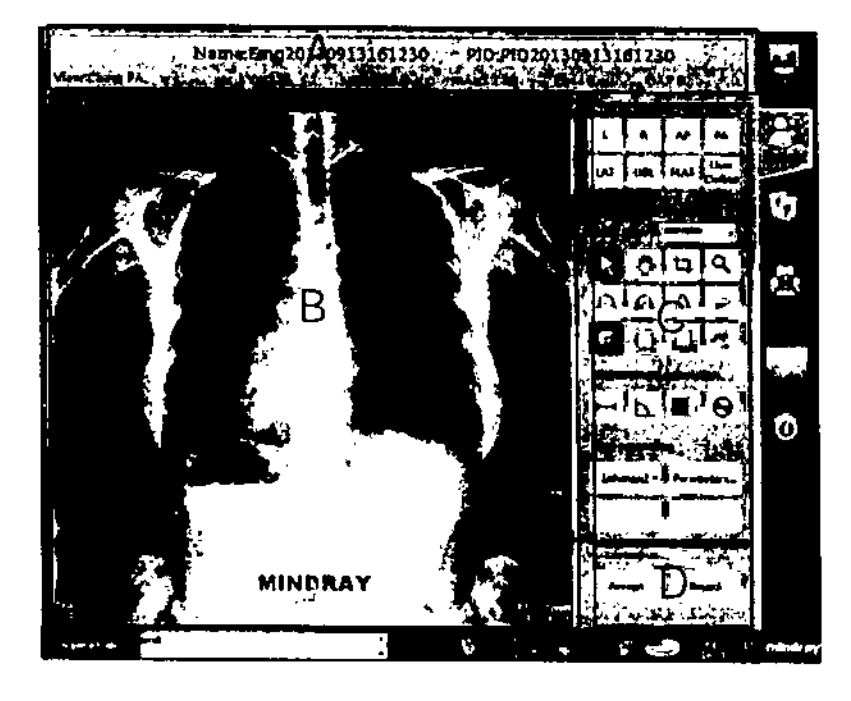

La pantalla de visualización de imágenes consta de estas áreas funcionales: A. Área de visualización de información del paciente y parámetros de exposición

- B. Área de visualización de imágenes
- C. Área de procedimientos de imágenes
- D. Área de confirmación de procedimientos

También se puede ver y volver a procesar las imágenes del historial adquiridas en la pantalla de visualización de imágenes.

El área de visualización de imágenes muestra principalmente la imagen cargada. También puede mostrar la imagen adquirida actualmente o una imagen del historial.

er ace de visualización de imagenes indestra principalmente la imageneargada. Tamblén puede mostrar la imagen adquirida actualmente o una<br>magen del historial.<br>Biotracom S.R.L. Equipaniente Médico Ventasy Servicio Técnico N  ${\tt BIOTRACOM\_R.L.}$  Equipamiento Médico - Ventas y Servicio Técnico - Nuevo - Usado Partes - Repuestas  $^{-}/$  $\frac{1}{2}$  hintracom abunte com  $\frac{1}{2}$   $\frac{1}{2}$   $\frac{1}{2}$ **MS.R.L.** Carlos N NOUX BAZAN *ap~* **Biologoniora** *SO,"iQ rem* I M.N. 5861

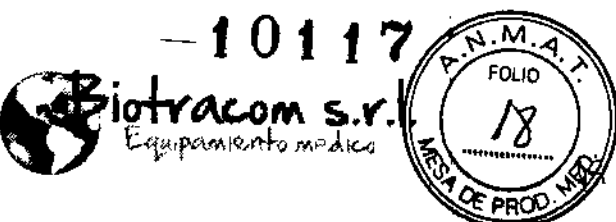

I

**Panel de herramientas y los controles para las imágenes;**

 $\mathbf{I}$ 

 $\overline{1}$ 

 $\overline{1}$ 

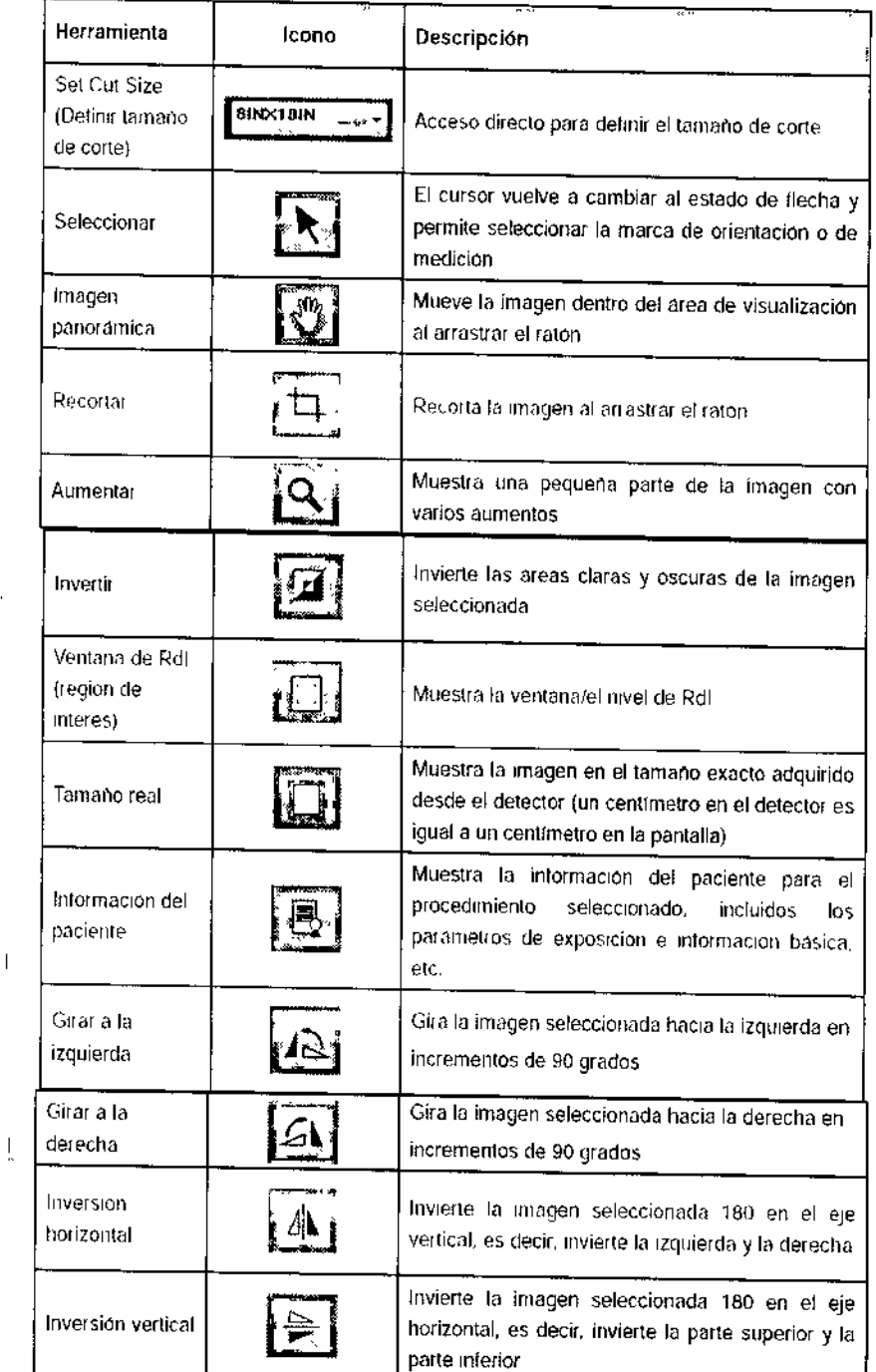

BIOTRACOM S.R.L. Equipammento Médico : Ventas y Servicio Técnico : Nuevo . Usado Partes - Repuestos<br>
(A.R. Bufano 2041 (C1416AJQ) Ciudad de Bs. As. Argentina : Tel.: (011) 4582-9650 ó 4581-2025<br>
(Called Called Alex Linux C

ANOUX BAZAN Bioingeniera M.N. 586

 $BIO$  $TRA$  $QOM$  $S.R.L.$ Carlos N. Sabia<br>Socio Socio Gerente

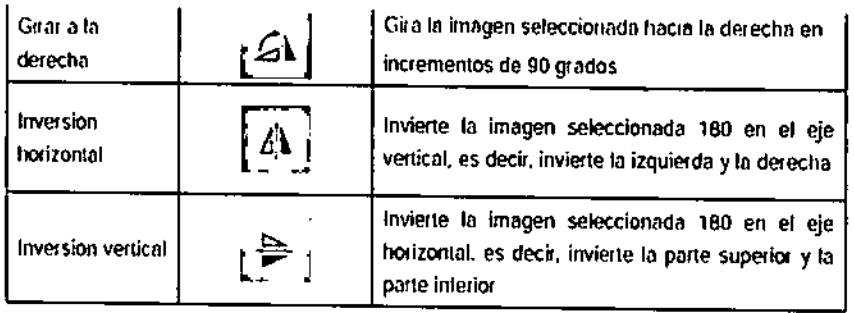

### POST-PROCESAMIENTO DE IMÁGENES

Hay tres modos para procesar posteriormente las imágenes: Enhance 1, Enhance 2 y Enhace 3. (Entre más alto sea el nivel, será menor el contraste de la imagen).

paniento nedico

En el modo ESA, los datos específicos de la imagen no se procesan a través de la mejora. La calidad de la imagen mejora mediante la regulación de la curva de optimización y la compresión dinámica. Las distintas vistas tienen ajustes predeterminados diferentes,

Procesamiento predeterminado: La imagen es reprocesada de acuerdo con los ajustes predeterminados del sistema, incluidos la recuperación de los parámetros predeterminados de post-procesamiento de imágenes, la ventana/el nivel de imagen inicial y el tamaño de ventana autoadaptable, así como el estado de visualización de imagen invertida al cargar la imagen.

Se pueden buscar imágenes de radiografías del paciente según diferentes criterios de búsqueda,

Hay dos modos para acceder a la pantalla de impresión de imágenes:

1. Desde la lista de pacientes de la pantalla de imágenes del historial, seleccione la impresión del registro de imagen del paciente.

2. En la pantalla de exploración y exposición, Se puede seleccionar la imagen en el área de vista previa y, a continuación, mandar a imprimir.

El módulo de reportes es opcional.

3.3. Cuando un producto médico deba instalarse con otros productos médicos o conectarse a los mismos para funcionar con arreglo a su finalidad prevista, debe ser provista de información suficiente sobre sus características para identificar los productos médicos que deberán utilizarse a fin de tener una combinaci6n segura;

Tubos de rayos x compatibles:

Marca: Toshiba Modelo: RDTANODE E7876X

B,O:ngonloro *'.~.N.5661*

BIOTRACOM S.R.L. Equipamiento Médico • Ventas y Servicio Técnico • Nuevo - Usado Partes - Repuestos -BIOTRACOM S.R.L. Eq<br>
1.R. Burano 204<br>
(1. MOUX BAZAN<br>
Biotroenlora<br>
1.A. 5861 .R. Bufano 2041 (C1416AJQ) Ciudad de 8s. As. Argentina - Tel.: (011) 4582.9650 ó 4581-2825 ---- ~ . [biotracom@bmtc.com.ar](mailto:biotracom@bmtc.com.ar) -H;.r-R'A"Cl --------~ -------. - ~.------------::Carlos

ANOUX BAZAN SOCIO

Z

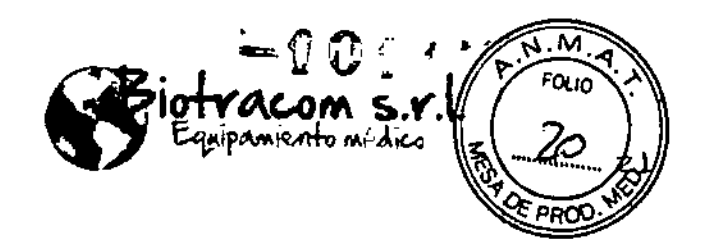

Marca: RAD 11 Modelos: H1086X Hl086Y

3.4. Todas las informaciones que permitan comprobar si el producto médico está bien instalado y pueda funcionar correctamente y con plena seguridad, así como 105 datos relativos a la naturaleza y frecuencia de las operaciones de mantenimiento y calibrado que haya<br>que efectuar para garantizar permanentemente el buen garantizar permanentemente el buen funcionamiento y la seguridad de los productos médicos;

ANTES DE UTILIZAR EL SISTEMA, EL OPERADOR DEBE COMPROBAR SI FUNCIONA CON NORMALIDAD.

ANTES DE INICIAR EL SISTEMA, ASEGÚRESE DE QUE EL AMBIENTE DE TRABAJO DE LA HABITACIÓN CUMPLE CON LOS REQUISITOS AMBIENTALES Y SE HAN MANTENIDO POR MÁS DE 10 MINUTOS.

DESPUÉS DEL PRIMER INICIO DEL SISTEMA, CALIENTE EL DETECTOR POR AL MENOS 30 MINUTOS.

COMPRUEBE EL RELOJ DEL SISTEMA DEL EQUIPO PERIÓDICAMENTE PARA GARANTIZAR LA EXACTITUD DE LA HORA DE LA EXPLORACIÓN DEL PACIENTE.

EL EQUIPO DEBE TENER INSTALADO UN SOFTWARE ANTlVIRUS ANTES DE REALIZAR LA CONEXiÓN DE RED PARA IMPEDIR QUE LOS VIRUS DE LA RED ATAQUEN AL DROC.

NO ARREGLE EL CABLE DEL DETECTOR CUANDO EL SISTEMA ESTÉ ENCENDIDO, PRIMERO APAGUE EL SISTEMA, Y LUEGO DESCONECTE EL CABLE DEL DETECTOR PARA ALlSARLO. RECONECTE EL CABLE DEL DETECTOR CORRECTAMENTE, Y LUEGO ENCIENDA EL SISTEMA,

#### Mantenimiento regular

Para garantizar un funcionamiento seguro y continuado del sistema, se debe establecer un programa de mantenimiento periódico.

Hay dos niveles de mantenimiento, el primero se compone de las tareas realizadas por el usuario/operador y el segundo de las tareas realizadas por el personal cualificado del servicio de rayos X.

#### TAREAS DEL OPERADOR

NO RETIRE NINGUNA CUBIERTA NI DESMONTE O MANIPULE LOS COMPONENTES INTERNOS DE LA UNIDAD. ESTAS ACCIONES PODRÍAN PROVOCAR GRAVES LESIONES CORPORALES *YIO* DAÑOS EN EL SISTEMA.

NUNCA INTENTE LIMPIAR NI MANIPULAR LAS PIEZAS DE LA UNIDAD *CON* EL SISTEMA ENCENDIDO. APAGUE LA UNIDAD Y DESCONECTELA DE LA RED ELÉCTRICA ANTES DE LA LIMPIEZA O MANTENIMIENTO.

Las tareas de este mantenimiento periódico deben incluir:

1) Apague la unidad.

Biotngentera **M.N. 5861** 

2) Compruebe que las conexiones externas de los cables entre los componentes del sistema de rayos X son correctas (cuadro eléctrico, consolas, etc.).

3) Limpie con frecuencia el sistema, en especial si existen sustancias químicas corrosivas. Limpie las cubiertas y superficies externas, especialmente las piezas que entran en contacto con los pacientes, con un paño humedecido con

-~-~[~----](mailto:biatracom@bmtc.com.ar)-- BIOTRACOM S.R.L. Equipamiento Médico · Ventas y Serviclo Técnico · Nuevo <sub>·</sub> Usado Partes - Repuestos 1" f.R Sufano <sup>2041</sup> (C1416AJO) Ciudad de Ss. As. Argentina. Tel.: (011) 4582-965U6 4581-2825 / *l* biatracom@bmtc.com.ar

SIOTRACOM S.R.L. Carios N. Sapla Gerente

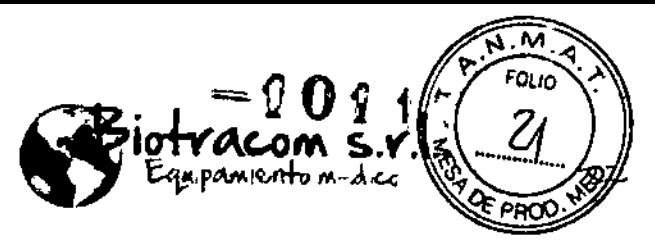

BIOTRACOM S.R.L.

Carlos N/Sabia

Socio Gerente

agua tibia y jabón suave, Limpie con un paño humedecido con agua límpia. No utilice limpiadores ni disolventes de ningún tipo, que pueden oscurecer la pintura o manchar las copias impresas.

#### TAREAS DEL PERSONAL DE SERVICIO

Sólo el personal de servicio con la formación específica en este sistema médico de rayos X debe realizar tareas de reparación o mantenimiento del sistema.

El primer servicio de mantenimiento periódico se debe realizar entre el segundo y el tercer mes tras la instalación y los siguientes servicios en intervalos de doce (12) meses. Los centros con un gran flujo de pacientes (más de 125 al día) requieren un mantenimiento regular cada seis (6) meses.

Se debe contactar al personal de servicio autorizado para recalibrar el tubo de rayos X después de que el tubo haya sido usado por un año. La calibración y mantenimiento regulares del detector aseguran un desempeño estable del detector.

#### **Calibración**

Detector de calibración: Calibre el detector regularmente para mantener el rendimiento del detector en un nivel alto y estable. Calibre con el algoritmo de Mindray por defecto.

ANTES DE LA CALIBRACiÓN DEL DETECTOR, VERIFIQUE QUE EL DETECTOR HA SIDO ENCENDIDO POR MÁS DE CUATRO HORAS.

ANTES DE LA CALIBRACiÓN, VERIFIQUE QUE NADIE SE ENCUENTRE DENTRO DEL CUARTO DE EXAMINACI6N. DURANTE LA EXPOSICIÓN, LA PUERTA DEL CUARTO DE EXAMINACIÓN DEBE PERMANECER CERRADA.

CIERRE CUALQUIER EXAMEN QUE SE ESTÉ LLEVANDO A CABO. VERIFIQUE QUE NO SE ESTÉ ABRIENDO NINGÚN EXAMEN.

SOLO EL ADMINISTRADOR Y USUARIOS AUTORIZADOS TIENEN LA AUTORIDAD PARA CLAIBRAR EL DETECTOR.

MANTENGA EL SID A 1.3M DURANTE LA CALIBRACIÓN.

MANTENGA EL CAMPO DE VISIÓN (CDV) EN 65 CMX65 CM DURANTE LA CALIBRACIÓN PARA QUE LOS RAYOS X PUEDAN CUBRIR COMPLEMANTE AL DETECTOR.

NINGÚN OBJETO ES PERMITIDO ENTRE LOS PUNTOS FUENTE DURANTE LA CALIBRACIÓN.

SI EL ERROR DE GENERADOR "061" APARECE ANTES DE LA CALIBRACIÓN, RESETÉELO PRIMERO.

Pasos de la calibración:

OUX BAZAN Biolngenfora

**M.N. 5861** 

1. Alinee el centro del campo de iluminación del conjunto del colimador del tubo al centro del colimador. Ajuste el SID a 130 cm. Verifique que ninguna cuadrícula se encuentre dentro del detector y que ningún objeto se encuentre entre el detector y el tubo.

Nota: para el detector portátil, calibre cuando no se encuentre en la caja detectora.

a) Ponga el detector portátil en una mesa plana. No cubra el detector portátil. b) Mueva el conjunto del tubo-colimador sobre el detector. Encienda el colimador y centre el hilo del campo de iluminación con la línea de cruce del detector,

BIOTRACOM S.R.L. Equipamlento Médico · Ventasy Servicio Técnico · Nuevo · Usado Partes · Repuestos ً / A.A. Burano 2041 (C1416AJO) Cludad de Bs. As. Argentina - Tel.: (011) 4582.9650 ó 4581-2825<br>أَلَّ أَنَّ أَنَّ أَنَّ أَنَّ أَنَّ أَنَّ أَنَّ أَنَّ أَنَّ أَنَّ أَنَّ أَنَّ أَنْ أَنْهُمْ أَنْ أَنْ أَنْ أَ

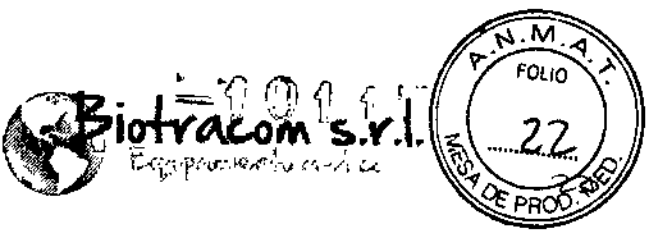

c) Mueva la cinta de medición del colimador a la cubierta frontal del detector hasta que la distancia sea de 130 cm.

Haga clic en el ícono de aplicación de DROC para iniciar DROC. La página de inicio de sesión de DROC aparecerá.

2. Ingrese el nombre de usuario y la contraseña, y haga clic en OK. La página de Registro y gestión de DROC aparecerá.

Nota: Después de hacer clic en OK, aparecerá la página de carga de los archivos de calibración. Toma alrededor de 30 segundos cargar los archivos de calibración.

3. Haga clic en en *system*, el lado derecho de la pantalla de DROC.

4. Luego, haga clic en *Detector Cel.* Aparecerá la página del detector de calibración como se muestra a continuación.

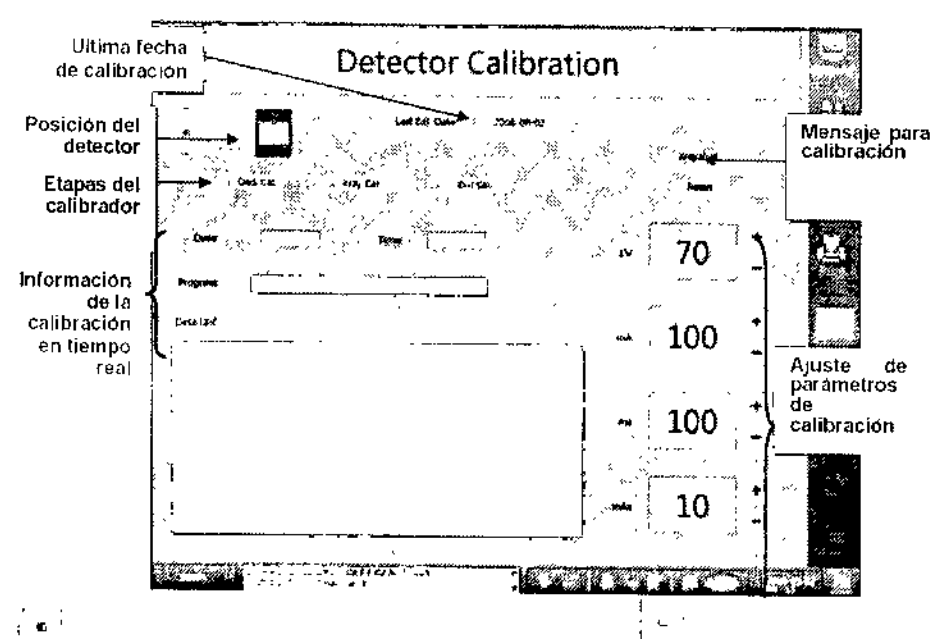

Nota:  $\equiv$  indica el detector del soporte de pared;  $\equiv$  indica el detector de la T,

mesa flotante integrada del paciente; y  $\lfloor \_$ indica que el detector no está en la caja detectora. Si el detector se selecciona, el ícono aparecerá en un tono azul profundo. Haga clic en el ícono para cambiar la dirección de localización del detector,

5. El progreso de calibración consiste en dos etapas: calibración oscura y calibración de rayos X, Primero, haga clic en <sup>Dark Cel</sup> para la calibración oscura. Una ventana de confirmación de la calibración aparecerá. Haga clic en Ves (Sí) para iniciar la calibración oscura. Durante la calibración oscura, los botones de Dark Cal. (Calibración oscura) y Xray Cal. (Calibración de rayos X) se vuelven grises y no se pueden utilizar. Cuando los botones recuperan su estado normal, esto indica que la calibración oscura ha terminado. La ventana de información detallada muestra todo el proceso de calibración, La información también se registra en el archivo de sesión.

--- ..// BIOTRACOM S.R.L. Equipamiento Médico · Ventas y Servicio Técnico · Nuevo <sub>-</sub> Usado Partes - Repuestos A.R Butano 2041 (C1416AJQl Ciudad de 8s. As. Argentina \_ TeJ.: (011)4582.9650 Ó *4581.:iB25* [biotracom@bmtc.com.ar](mailto:biotracom@bmtc.com.ar)

<sup>NOUX</sup> BAZAN Biolngeniera M.N. 5861

BIOTRACOM S.R.L. Carlós N. Sapia Sofig Gerente

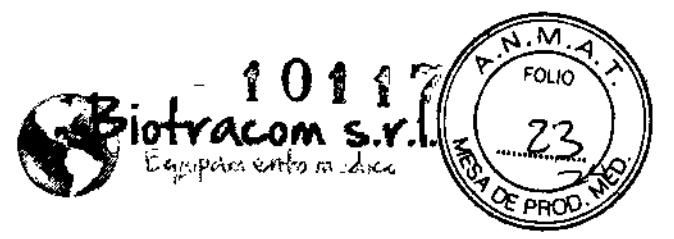

BIOTRACOM S.R.L. Carlos M. Sapia o*¢*ig⁄Gerente

Nota: Siga estrictamente la secuencia de calibración: primero la Calibración oscura y luego la calibración de rayos X.

Después de la calibración oscura, haga clic en Exitat de para la calibración de rayos X. Una ventana de confirmación de la calibración aparecerá. Haga elic en Ves (Sí) para iniciar la calibración de rayos x.

6. El botón  $\sqrt{\frac{Xray Cal}{S}}$  se pondrá gris.

7. Ajuste el campo de iluminación del colimador manualmente al máximo tamaño (cubra completamente el detector).

8. Cuando el "disparo de rayos X" se ponga rojo (**de las ali**), presione el botón de<br>Prep/Expose (preparar/exponer) sobre el interruptor, de mano (preparar/exponer) sobre el interruptor de mano inmediatamente durante cuatro segundos para hacer una exposición.

9. Repita el paso anterior hasta que el botón [xoy Col 1 ya no esté gris. El mensaje " ...successful" ("... exitoso") aparecerá en la columna de Detail Info (Información detallada). Indica que la calibración ha terminado. Haga clic en Xrayc,l.

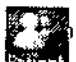

- --; .-

~..

*~*

10. Haga clic en **E18.1** en el lado derecho de la pantalla de DROC para volver a la Pantalla de Examen y Registro.

Nota: Los siguientes mensajes pueden aparecer en la columna de información durante la calibración:

1. La dosis es demasiado alta: Verifique si el SID es correcto. Si lo es, disminuya el valor de kV o ms.

2. La dosis es demasiado baja: Verifique si el SID es correcto. Si lo es, aumente el valor de kV o ms.

3. Falló la detección de existencia de objeto, un objeto podría encontrarse en el detector: Indica que el detector está cubierto por un objeto. Verifique si hay algún objeto en el detector o si una cuadrícula está insertada en el detector.

#### **3.5. La información útil para evitar ciertos riesgos relacionados con la implantación del producto médico;**

No aplica. El producto médico descripto no para implantación.

#### **3.6. La información relativa a los riesgos de interferencia recíproca relacionados con la presencia del producto médico en investigaciones o tratamientos específicos;**

Si se utiliza un dispositivo emisor de ondas de radio cerca de este sistema, dicho dispositivo puede interferir en las operaciones. NO utilice ni lleve dispositivos que transmitan señales de RF (como teléfonos móviles, transceptores y dispositivos teledirigidos) en la habitación en que está colocado el sistema.

Si una persona se acerca al sistema un dispositivo que genere ondas de radio, pídale que apague dicho dispositivo inmediatamente.

-----~---.-,. -.~-

*.-~' '" , , -. A* .<br>BlO $t$ RACOM S.R.L. Equipamiento Médico - Ventasy Servicio Técnico - Nuevo \_ Usado Partes - Repuestos i <sup>'</sup> A.R. Bufano 2041 (C1416AJQ) Ciudad de Bs. As. Argentina - Tel.; (011) 4582-965Uó 4581-2825<br>biotracom@bmtc.com.ar ~BAZAN biotraco:m~mtc.com.ar .. .. '\_\_-.-."-".- *:'BIOI:"-c'*

Biologenlora **Caribbett and Caribbett and Caribbett and Caribbett and Caribbett and Caribbett and Caribbett and Caribbett and Caribbett and Caribbett and Caribbett and Caribbett and Caribbett and Caribbett and Caribbett an** M.N. 5861  $\qquad \qquad \text{Cary.}$ 

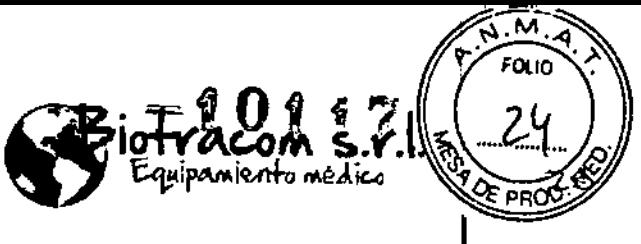

SI SE DETECTA ALGUNA INTERFERENCIA (CEM) CON OTRO EQUIPO, COLOQUE DICHO EQUIPO LEJOS DEL EQUIPO DE RAYOS X.

Los dispositivos de comunicación por radiofrecuencia portátiles o móviles (como teléfonos móviles) pueden provocar que la radiación electromagnética interfiera con el sistema. Si se acercan al sistema, la radiación electromagnética puede afectar al funcionamiento normal del sistema.

Puesto que estos dispositivos de comunicación pueden producir interferencias incluso en modo en espera, asegúrese de que se han apagado estos dispositivos antes de acercarse al sistema para evitar cualquier accidente que pueda producir lesiones al paciente.

3.7. Las instrucciones necesarias en caso de rotura del envase protector de la esterilidad y si corresponde la indicación de los métodos adecuados de reesterilización;

NOaplica. El producto médico no es estéril.

3.8. Si un producto médico está destinado a reutilizarse, los datos sobre los procedimientos apropiados para la reutilización, incluida la limpieza, desinfección, el acondicionamiento V, en su caso, el método de esterilización si el producto debe ser reesterilizado, así como cualquier limitación respecto al número posible de reutilizaciones.

Para prolongar la vida útil del detector, limpie la superficie, cable y cuadrícula del detector después de cada exploración radiográfica. Antes de cada limpieza, el detector debe secarse durante un mínimo de 60 segundos.

Limpie con frecuencia el sistema, en especial si existen sustancias químicas corrosivas. Limpie las cubiertas y superficies externas, especialmente las piezas que entran en contacto con los pacientes, con un paño humedecido con agua tibia y jabón suave. Limpie con un paño humedecido con agua limpia. No utilice limpiadores ni disolventes de ningún tipo, que pueden oscurecer la pintura o manchar las copias impresas.

#### 3.9. Información sobre cualquier tratamiento o procedimiento adicional que deba realizarse antes de utilizar el producto médico (por ejemplo, esterilización, montaje final, entre otros);

#### **Montaje**

Biologenlera

MN 5861

El montaje del equipo debe ser realizado por personal técnico autorizado.

El montaje del tubo de rayos-X tiene un interruptor térmico de seguridad para cortar la potencia de entrada cuando el tubo del housing llega a la temperatura de interruptor máxima. El interruptor debe estar conectado con el generador de rayos X que controla la potencia de salida al montaje del tubo de rayos-X. No se recomienda conectar el interruptor a la bobina estator en

\_.\_- - - ....•.. ------- A.R emano 2041 (C1416AJO) CiUdad de Bs, As. Argentina - Tel.: (011) 4582-96&1 Ó 4581.2925 BIOTRACOM S.R.L. Equipamiento Médico · Ventasy Servicio Técnico · Nuevo · Usado Partes · Repuestos .' , [blolracom@hmtc.com.ar](mailto:blolracom@hmtc.com.ar)

 $\sim$   $\omega$ 

BIOTRACOMS.R.L. AySapia Carlos Socig <sup>(ere</sup>nte

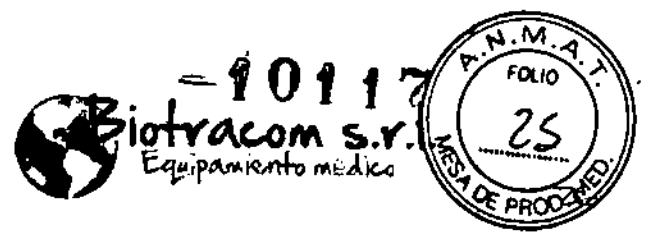

circuito en serie. Aún si el interruptor funciona, nunca apague la alimentación del sistema, La unidad de refrigeración debe ser activada por el sistema.

Sólo personal calificado con formación técnica y conocimientos profesionales pueden manejar el montaje del tubo de rayos-X.

El montaje del tubo de rayos-X tiene una toma de tierra. El cable para la toma de tierra debe ser conectado.

No está permitido el uso del montaje del tubo de rayos-X sin la tapa protectora puesta.

### 3.10. Cuando un producto médico emita radiaciones con fines médicos, la información relativa a la naturaleza, tipo, intensidad *V* distribución de dicha radiación debe ser descripta;

Puesto que la exposición a radiación de rayos X puede ser perjudicial para la salud, preste especial atención a la hora de proporcionar la protección adecuada contra la exposición al haz principal. Una medida eficaz es el uso de protecciones de plomo. Para minimizar la exposición peligrosa, utilice elementos como pantallas de plomo, guantes impregnados con plomo, delantales, collares tiroideos, etc. La pantalla de plomo debe contener un mínimo de 2,0 mm de plomo o su equivalente y los dispositivos de protección personal (delantales, guantes, etc.) deben contener un mínimo de 0,25 mm de plomo o su equivalente. Para comprobar los requisitos locales en sus instalaciones, consulte las normativas locales de protección contra radiación.

Antes de poner el sistema en funcionamiento, las personas cualificadas y autorizadas para utilizar este sistema deben familiarizarse con las recomendaciones de la Comisión Internacional de Protección Radiológica (ICRP), incluidas en el número 60 de sus anales, y deben tener la formación adecuada para utilizar el sistema.

Seleccione parámetros técnicos adecuados para cada programa con el fin de reducir la dosis de exposición de rayos X al mínimo, pero logrando al mismo tiempo el mejor efecto de la imagen para el diagnóstico.

EL OPERADOR DEBE ESTABLECER UNA DISTANCIA ENTRE EL PUNTO FOCAL Y LA PIEL LO MÁS GRANDE POSIBLE, PARA MANTENER LA DOSIS ABSORBIDA POR EL PACIENTE EN EL NIVEL MÍNIMO RAZONABLEMENTE ALCANZABLE.

ANTES DE LA EXPOSICIÓN, ASEGÚRESE DE QUE LA DISTANCIA ENTRE LA PIEL DEL PACIENTE Y LA VENTANA DEL PUNTO DE MIRA DEL COUMADOR ES SUPERIOR A 30 CM. DE LO CONTRARIO, PUEDE CAUSAR EFECTOS DETERMINtSTICOS EN EL PACIENTE BAJO EL MÁXIMO FACTOR DE CARGA (150 KV, 800 MAS).

#### 3.11. Las precauciones que deban adoptarse en caso de cambios del funcionamiento del producto médico;

NO apague el suministro eléctrico del sistema durante la impresión, almacenamiento de archivos o solicitud de otras operaciones del sistema. Un proceso interrumpido no se puede finalizar y se puede perder o corromper.

BIOTRACOM S.R.L. Equipamiento Médico · Ventasy Servicio Técnico · Nuevo - Usado Partes - Repuestos A.R Bufano 2041 (C1416AJO) CiUdad de Bs. As. Argetrtina. Te!.: (011) 4582-96&1 Ó 4581-2825 \_  $\begin{array}{cc}\n\text{biotracam@bimtccom.ar}\n\end{array}\n\qquad \qquad \begin{array}{cc}\n\text{BiOTRAGOM S.R.L.}\n\end{array}$ 

ANOUX BAZAN **Biolngonlora** M.N.586'

Carloy N/Sapia Socio Gerente

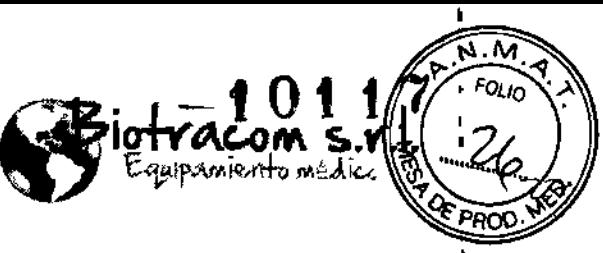

Soció/Gerente

Durante el funcionamiento, un fallo de alimentación puede producir destrucción de los datos del disco o una avería del sistema.

- Si se produce un funcionamiento incorrecto o se sabe que existe un problema de seguridad, no utilice este equipo hasta que el personal cualificado solucione el problema.
- SI LA ESTACIÓN DE TRABAJO DE ADQUISICIÓN DE IMÁGENES NO SE PUEDE APAGAR CON NORMALIDAD DESPUÉS DE PULSAR EL INTERRUPTOR DE ENCENDIDO/APAGADO DE LA UNIDAD, PULSE DICHO INTERRUPTOR DURANTE OCHO SEGUNDOS Y SE FORZARÁ EL APAGADO DE LA ESTACIÓN DE TRABAJO.
- UN FALLO DE ALIMENTACIÓN REPENTINO O UN FUNCIONAMIENTO INCORRECTO EN UN DISCO DURO PUEDE PROVOCAR PÉRDIDA DE DATOS DEL SISTEMA.
- NO INSTALE NINGÚN SOFTWARE INNECESARIO EN ÉSTE EQUIPO; DE LO CONTRARIO, SE PUEDE PRODUCIR LA AVERÍA DEL SISTEMA O LA PÉRDIDA DE DATOS.
- SI SE CAMBIA CON DEMASIADA FRECUENCIA LA SELECCIÓN DE VISTAS, MODOS DE EXPOSICIÓN Y TAMAÑO DEL PACIENTE, SE PUEDE PRODUCIR UNA RESPUESTA LENTA DEL GENERADOR.
- El funcionamiento de AEC está relacionado con el ajuste del generador. Si AEC funciona incorrectamente con frecuencia durante su uso, póngase en contacto con el personal técnico autorizado para modificar el ajuste relacionado del generador,

UNIDADES TÉRMICAS RESTANTES DEL TUBO DE RAYOS X: El icono de unidades

- térmicas restantes  $\begin{bmatrix} 0 & \cdots \\ \vdots & \ddots \end{bmatrix}$  muestra la capacidad disponible de absorción de calor del tubo antes de que se deba dejar enfriar. Un porcentaje bajo indica que el tubo está relativamente frío y puede realizar varias exposiciones. Si el tubo se calienta demasiado, se inhibirán las exposiciones hasta que el tubo se
- enfríe a un nivel funcional. Aparecerá **modela** en el icono de unidades térmicas restantes, Se deshabilitarán el tubo de rayos X y el generador, y el sistema prohibirá realizar exposiciones, Si el mensaje que aparece es "La capacidad de calor es anormal", suelte el interruptor de mano y espere hasta que el tubo de rayos X se haya enfriado. Agregue la radiografía de rayos X después de que

 $m$  haya desaparecido.

Si la capacidad térmica del tubo de rayos X supera el límite máximo, no se podrán utilizar el tubo ni el generador hasta que la capacidad vuelva a estar dentro de un rango normal

SI EL ERROR DE GENERADOR "061" APARECE ANTES DE LA CALIBRACIÓN, RESETÉELO PRIMERO.

#### Tubo de rayos X

 $\mathbf{I}$ 

1. Ruptura del Housing

BioIngeniera M.N. 5861

Nunca introduzca demasiada energía al montaje del tubo de rayos-X. Si la potencia de entrada es superior a la especificación del tubo, y esto conlleva que la temperatura del ánodo sea superior, conlleva a problemas graves debidos a la generación de sobre-presión por vaporización de aceite dentro del montaje del housing, En una condición tan crítica que causa la ruptura del housing por sobre carga, el interruptor térmico de seguridad no puede proteger el tubo de rayos X aún si este funciona.

Asia) Cruaza de Est Ast Argenuna - 1 en 10<br>Le biotracom com de Com ar **MARITIMA** BIOTAACOM S.R.L. Carlos M. Sapia NOUX BAZAN

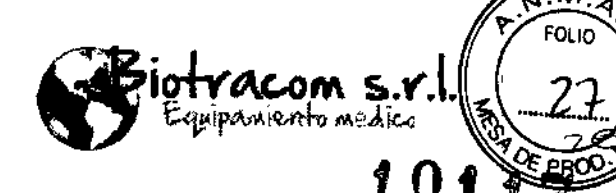

 $\mathsf{M}$ 'OL IO

 $\prec$ 

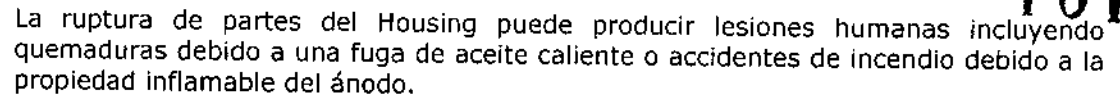

Mal funcionamiento inesperado: El montaje del tubo de rayos.X puede tener el riesgo de funcionar mal inesperadamente debido a la terminación de la vida. Si el tubo se encuentra cercano a finalizar su vida útil, se solicita tener un plan de contingencia.

Precaución en el regulador de liberación de presión: El regulador de liberación de presión está montado en el lado de la pared del housing. Cuando la presión interna alcanza a la presión del trabajo máxima se produce el colapso y se vaporiza el flujo de aceite. La cubierta externa puede proteger el impacto inicial del flujo de aceite, sin embargo, puede no protegerla de gotas o fugas de aceite.

Precaución:

1. Nunca toque el ajuste de liberación de presión ni elimine la etiqueta o los tornillos. De lo contrario, podría provocar el colapso del mismo.

2. Tenga en cuenta que no es un dispositivo para proteger el tubo de rayos X de la destrucción cuando se supera la entrada máxima de energía, solo sirve para reducir el impacto de la ruptura del housing.

3.12. Las precauciones que deban adoptarse en lo que respecta a la exposición, en condiciones ambientales razonablemente previsibles, a campos magnéticos, a influencias eléctricas externas, a descargas electrostáticas, a la presión o a variaciones de presión, a la aceleración, a fuentes térmicas de ignición, entre otras;

Se deben respetar las condiciones ambientales para funcionamiento del equipo.

Temperatura: 10 a 40 °C Humedad relativa: 20 a 75 % Presión atmosférica: 700 a 1060 hPa

Tubo de rayos x

El Tubo de rayos X se ensambla con un vidrio, por lo tanto, se puede romper con la vibración mecánica o con una descarga pulsada sobre 19.6 *mjs2* (2G). Es necesaria una cuidadosa manipulación a la hora de utilizarlo o de transportarlo.

No está permitido el uso del montaje del tubo de rayos-X en un ambiente de gases inflamables o corrosivos.

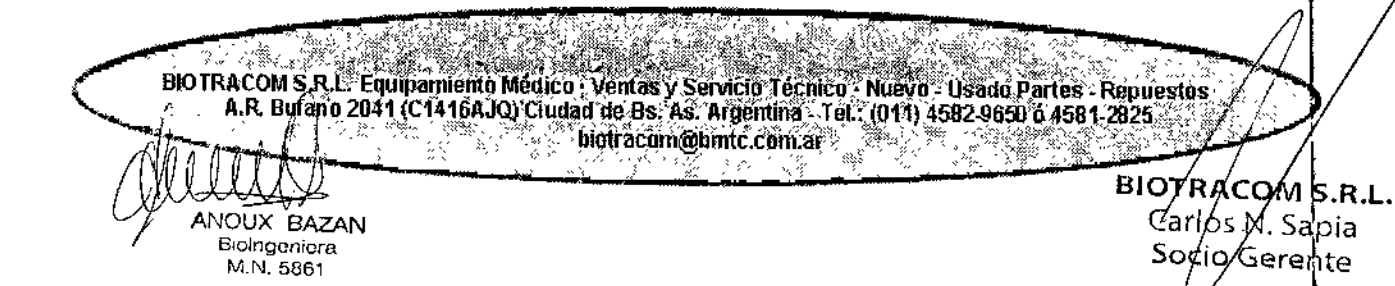

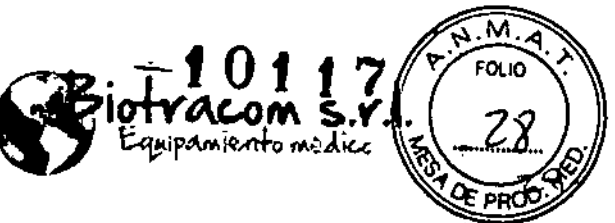

3.13. Información suficiente sobre el medicamento o los medicamentos que el producto médico de que trate esté destinado a administrar, incluida cualquier restricción en la elección de sustancias que se puedan suministrar;

No aplica. El producto médico descripto no administra medicamentos.

### 3.14. Las precauciones que deban adoptarse si un producto médico presenta un riesgo no habitual específico asociado a su eliminación;

Este sistema contiene componentes y materiales peligrosos para el medioambiente (como PCI, componentes electrónicos, aceite dieléctrico usado, derivaciones, baterías, etc.), que, al final del ciclo de vida del sistema, resultan peligrosos. Se deben respetar las normativas locales.

El montaje del tubo de rayos-X tiene aceite dieléctrico contenido para la estabilidad de alta tensión. Ya que es venenoso para la salud humana, si se expone a la zona no restringida, debe ser eliminado siguiendo la regulación local.

La calota del tubo de rayos X tiene plomo para proteger de la radiación innecesaria, El polvo de plomo o de vapor es nocivo para la salud humana. Desechelos deshechos de acuerdo con el requIsito de la regulación local.

3.15. Los medicamentos incluidos en el producto médico como parte integrante del mismo, conforme al item 7.3. del Anexo de la Resolución GMC N° 72/98 que dispone sobre los Requisitos Esenciales de Seguridad y Eficacia de los productos médicos;

No aplica. El producto médico descrito no incluye medicamentos.

3.16. El grado de precisi6n atribuido a los productos médicos de medición.

No aplica.

Sioingeniera<br>M.N. 5861

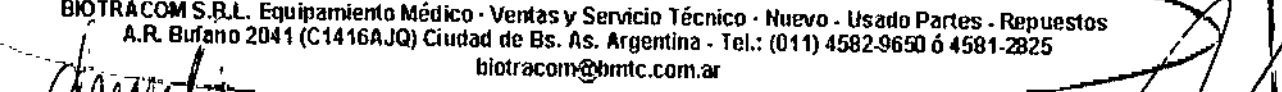

BIOTRACOMS.R.L. <del>\* USA)</del><br>Oux Bazan<br>Socio Gerente *I* ANOUX BAZAN<br>ANOUX BAZAN Socio rentle<br>Bolhgonlora

**"2016 - Año del Bicentenario de la Declaración de la IndependenCia Nacional"**

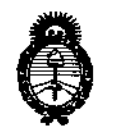

*<i>Ministerio de Salud Secretaría áe Pofíticas, eJ?sguÚlcióne Institutos )lSf.CM.)l. 'T*

### ANEXO CERTIFICADO DE AUTORIZACIÓN E INSCRIPCIÓN

Expediente NO: 1-47-3110-1436-16-6

,

El Administrador Nacional de la Administración Nacional de Medicamentos, Alimentos y Tecnología Médica (ANMAT) certifica que, mediante la Disposición Nº **1 0 1 1 7** , y de acuerdo con lo solicitado por BIOTRACOM S.R.L., se autorizó **la inscripción en el Registro Nacional de Productores y Productos de TeínOIOgía** Médica (RPPTM), de un nuevo producto con los siguientes datos identificatorios **característicos:**

**Nombre descriptivo: Sistema Radiográfico**

Código de identificación y nombre técnico UMDNS: 18-429-Si<mark>stema</mark>

Radiográficos

 $\overline{1}$ 

Marca(s) de (los) producto(s) médico(s): MINDRAY

Clase de Riesgo: III

**Indicación/es Autorizad/as: Este sistema está indicado para la exploración** mediante rayos x y se puede utilizar para explorar varias partes del cuerpo del **paciente, como el cráneo, cérvjx, columna vertebral, tórax, abdomen y extremidades.**

Modelo/s: DigiEye 280

**Condición de uso: Venta exclusiva a profesionales e instituciones sanitarias** Vida útil: 5 años

Nombre del fabricante: Shenzhen Mindray Bio-Medical Electronics Co. Ltd. Lugar/es de elaboración: Mindray Building, Keji 12th Road South, Hi-tech Industrial Park, Nanshan, 518057Shenzhen, P.R.China

Se extiende a BIOTRACOM S.R.L. el Certificado de Autorización e Inscripción del PM-1248-44, en la Ciudad de Buenos Aires, a .......**8 SEP 2016....**, siendo su **vigencia por cinco (5) años a contar de la fecha de su emisión.**

DISPOSICIÓN Nº

 $\mathbf{I}$ 

~i01 **í7**

**Dr.** ROBERTO LEAL Subadministrador Nacional **A.N.M.A.T.**

 $\frac{1}{4}$